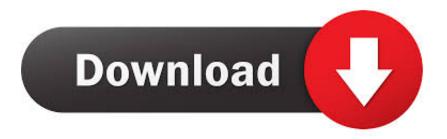

Ps1 Emulator For Mac Snow Leopard

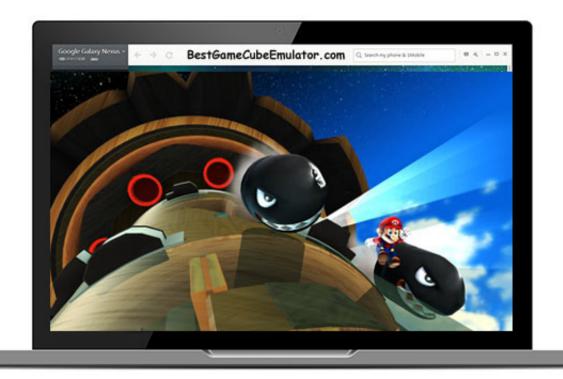

Ps1 Emulator For Mac Snow Leopard

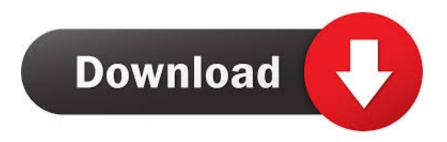

1/4

When you are done close the window and it will no longer be visible STEP 1: Copy the bios files you downloaded earlier and place them in the following location: LibraryApplication SupportPCSXBios Keep in mind that these folders will only appear in your Library directory once you have opened and closed PCSX Reloaded for the first time. STEP 1: If you havent already, open PCSX Reloaded for the first time Once it opens a dialog box will appear explaining that the bios files cannot be found.. I recently attempted to download a PlayStation emulatorspecifically on my iMac running OS X Lion and what I thought was going to be a 10-minute task became a 1-hour excursion as I had to search through various forums and torrent sites for proper instructions and necessary plug-ins.

- 1. nes emulator snow leopard
- 2. android emulator for mac snow leopard
- 3. psx emulator mac snow leopard

Method A: Hit CommandShiftG from the Mac desktop (or Finder Go Go to Folder) and type in Library to temporarily access the Library directory in the Finder.. One is to temporarily open it through Finder (Method A), and the other is to have it permanently appear with a command line via Terminal (Method B).. Bios are encrypted files that enable the emulator to operate STEP 1: Download the bios files directly from this link: If the link doesnt work then visit and click on Playstation Bios Files.. Of course it was a difficult and lengthy process and since I know Im not going to be the last Mac user to attempt to install this confusing application I have taken the initiative to provide a step-by-step guide on making it work on the most recent version of OS X.

## nes emulator snow leopard

nes emulator snow leopard, mac os x snow leopard emulator, android emulator for mac snow leopard, android emulator for snow leopard, psx emulator mac snow leopard, ps2 emulator mac snow leopard, snes emulator mac snow leopard, snow leopard emulator Warpaint Exquisite Corpse Rare

I used this program before the older version, and it worked great Ps1 Emulator Snow Leopard Mac Mame OsxFront end for mac mame osx media center multiple arcade machine emulator n64 n64 for mac nes nes for mac nintendo osx pcsx for mac playstation emulator for mac psx richard bannister roms run windows on a mac sdl sdl mac mame sdl mame sdl mame for mac SDL MAME for Mac OSX sdl mame for.. PART 5 Configuring PCSX Plugins With everything installed youre almost ready to play some classic PlayStation games.. Ill explain both methods but I recommend to have it permanently appear since youll need constant access to open games within PCSX Reloaded. Intel Gma 945 Driver Winxp

3/4

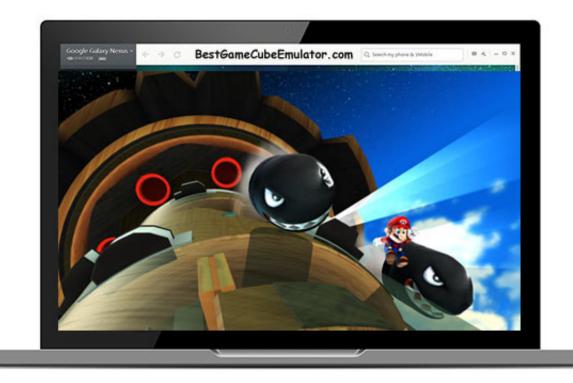

Turn

Off Spell Check Sql Sever

## android emulator for mac snow leopard

## Roadblaster Dat File

Opening PCSX for the first time automatically creates a set of necessary folders within the Library to host the bios files.. zip STEP 2: Once the bios folder is downloaded unzip the SCPH1001 zip file The next step is to transfer the bios files into a folder created within the Library directory, but what many online instructions fail to mention is that OS X Lion hides the Library directory and prevents users from accessing it via the GUI.. STEP 2: Unzip the file and drag PCSX Reloaded app to your Applications folder Ps1 Emulator Snow Leopard Mac Mame OsxPs1 Emulator Snow Leopard Download A PlayStationPs1 Emulator Snow Leopard Download A PlayStationOpen PCSX Reloaded and a dialog box should appear warning you about the bios files cannot be found. Vairamuthu Kavithaigal In Tamil Pdf Free Download

## psx emulator mac snow leopard

batch file convert hex to ascii download free for windows 7 home edition

Voila, youve just installed PCSX Reloaded on your Mac PART 2 Installing the Bios Now that you have PCSX Reloaded installed you need to download and install the bios files. 0041d406d9 <u>Amazon Prime App For Mac Uk</u>

0041d406d9

3d Max Download Mac

4/4